# **Dell EMC PowerEdge R7515**

Technical Specifications Guide

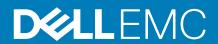

| Notes, cautions, and warnings                                                                                                    |
|----------------------------------------------------------------------------------------------------|
| (i) NOTE: A NOTE indicates important information that helps you make better use of your product.                                                                                                    |
| CAUTION: A CAUTION indicates either potential damage to hardware or loss of data and tells you how to avoid the problem.                                                                                   |
| WARNING: A WARNING indicates a potential for property damage, personal injury, or death.                                                                                                    |
|                                                                                                    |
|                                                                                                    |
|                                                                                                    |
|                                                                                                    |
|                                                                                                    |
|                                                                                                    |
|                                                                                                    |
|                                                                                                    |
|                                                                                                    |
|                                                                                                    |
|                                                                                                    |
|                                                                                                    |
|                                                                                                    |
|                                                                                                    |
|                                                                                                    |
|                                                                                                    |
|                                                                                                    |
|                                                                                                    |
|                                                                                                    |
| © 2019 Dell Inc. or its subsidiaries. All rights reserved. Dell, EMC, and other trademarks are trademarks of Dell Inc. or its subsidiaries. Other trademarks may be trademarks of their respective owners. |
|                                                                                                    |
|                                                                                                    |
|                                                                                                    |

2019 - 09

# Contents

| 1 System overview                                    | 5  |
|------------------------------------------------------|----|
| Front view of the system                             | 5  |
| Left control panel view                              | 8  |
| Right control panel                                  | g  |
| Rear view of the system                              | 9  |
| 2 Technical specifications                           | 13 |
| System dimensions                                    | 13 |
| Chassis weight                                       | 14 |
| Processor specifications                             | 14 |
| PSU specifications                                   | 14 |
| Supported operating systems                          | 15 |
| Cooling fans specifications                          | 15 |
| System battery specifications                        | 15 |
| Expansion card riser specifications                  | 15 |
| Memory specifications                                | 16 |
| Storage controller specifications                    | 16 |
| Drive specifications                                 | 16 |
| Drives                                               | 16 |
| Optical drives                                       | 17 |
| Ports and connectors specifications                  | 17 |
| USB ports specifications                             |    |
| NIC ports specifications                             | 17 |
| Serial connector specifications                      | 17 |
| VGA ports specifications                             | 18 |
| IDSDM module                                         | 18 |
| Video specifications                                 | 18 |
| Environmental specifications                         | 19 |
| Thermal restriction matrix                           | 20 |
| Particulate and gaseous contamination specifications | 22 |
| 3 System diagnostics and indicator codes             | 24 |
| Status LED indicators                                | 24 |
| System health and system ID indicator codes          | 25 |
| iDRAC Quick Sync 2 indicator codes                   | 26 |
| iDRAC Direct LED indicator codes                     | 26 |
| LCD panel                                            | 27 |
| Viewing Home screen                                  | 28 |
| Setup menu                                           | 28 |
| View menu                                            |    |
| NIC indicator codes                                  | 29 |
| Power supply unit indicator codes                    | 29 |
| Drive indicator codes                                |    |

| 4 Getting help                                    | 32 |
|---------------------------------------------------|----|
| Recycling or End-of-Life service information      |    |
| Contacting Dell                                   |    |
| Accessing system information by using QRL         |    |
| Quick Resource Locator for PowerEdge R7515 system |    |
| Receiving automated support with SupportAssist    |    |
|                                                   |    |

# System overview

The PowerEdge R7515 is a 2U rack server that supports:

- · One AMD EPYC 7002 series processor
- · 16 DIMM slots
- · Two redundant power supply units
- Up to 8 x 3.5-inch, 12 x 3.5-inch, 12 x 3.5-inch + 2 x 3.5-inch (rear), or 24 x 2.5-inch up to 12 SAS/SATA/NVMe + 12 NVMe drives / 8 x 2.5-inch (universal drive) + 16 (NVMe drive) / 24 x 2.5-inch (NVMe drive only).
- NOTE: For more information about how to hot swap NVMe PCle SSD U.2 device, see the *Dell Express Flash NVMe PCle SSD User's Guide* at www.dell.com/support> Browse all Products > Data Center Infrastructure > Storage Adapters & Controllers > Dell PowerEdge Express Flash NVMe PCle SSD > Documentation > Manuals and Documents.
- (i) NOTE: All instances of SAS and SATA drives are seen as drives in this document, unless specified otherwise.

For more information about supported drives, see the Drive specifications.

#### Topics:

- Front view of the system
- · Rear view of the system

### Front view of the system

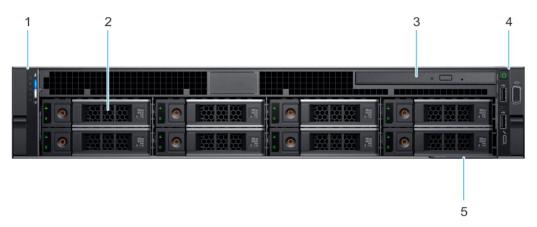

Figure 1. Front view of the 8 x 3.5-inch drive system

Table 1. Features available on the front of the system

| Item | Ports, panels, and slots | Icon | Description                                                                                                    |
|------|--------------------------|------|----------------------------------------------------------------------------------------------------|
| 1    | Left control panel       | N/A  | Contains the system health, system ID, status LED, and the iDRAC Quick Sync 2 (wireless) indicator.                                                                                                    |
|      |                          |      | NOTE: The iDRAC Quick Sync 2 indicator is available only on certain configurations.                                                                                                    |
|      |                          |      | Status LED: Enables you to identify any failed hardware components. There are up to five status LEDs and an overall system health LED (Chassis health and system ID) bar. For more information, see the Status LED indicators section. |

| Item | Ports, panels, and slots | Icon | Description                                                                                                    |
|------|--------------------------|------|----------------------------------------------------------------------------------------------------|
|      |                          |      | Quick Sync 2 (wireless): Indicates a Quick Sync enabled system. The Quick Sync feature is optional. This feature allows management of the system by using mobile devices called as OpenManage Mobile (OMM) feature. Using iDRAC Quick Sync 2 with OpenManage Mobile (OMM) aggregates hardware or firmware inventory and various system level diagnostic and error information that can be used in troubleshooting the system. For more information, see the iDRAC User's Guide available at www.dell.com/idracmanuals |
| 2    | Drive (8)                | N/A  | Enables you to install drives that are supported on your system. For more information about drives, see the Drives section.                                                                                                    |
| 3    | Optical drive (optional) | N/A  | One optional slim SATA DVD-ROM drive or DVD+/-RW drive.                                                                                                    |
| 4    | Right control panel      | N/A  | Contains the power button, USB port, iDRAC Direct micro port, and the iDRAC Direct status LED.                                                                                                    |
| 5    | Information tag          |      | The Information tag is a slide-out label panel that contains system information such as Service Tag, NIC, MAC address, and so on. If you have opted for the secure default access to iDRAC, the Information tag also contains the iDRAC secure default password.                                                                                                    |

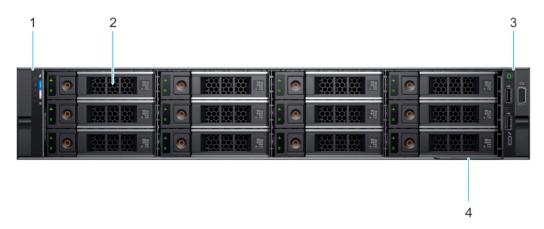

Figure 2. Front view of the 12  $\times$  3.5-inch drive system

Table 2. Features available on the front of the system

| Item | Ports, panels, and slots | Icon | Description                                                                                                    |
|------|--------------------------|------|----------------------------------------------------------------------------------------------------|
| 1    | Left control panel       | N/A  | Contains the system health, system ID, status LED, and the iDRAC Quick Sync 2 (wireless) indicator.                                                                                                    |
|      |                          |      | NOTE: The iDRAC Quick Sync 2 indicator is available only on certain configurations.                                                                                                    |
|      |                          |      | <ul> <li>Status LED: Enables you to identify any failed hardware components. There are up to five status LEDs and an overall system health LED (Chassis health and system ID) bar. For more information, see the Status LED indicators section.</li> <li>Quick Sync 2 (wireless): Indicates a Quick Sync enabled system. The Quick Sync feature is optional. This feature allows management of the system by using mobile devices called as OpenManage Mobile (OMM) feature. Using iDRAC Quick Sync 2 with OpenManage Mobile (OMM) aggregates hardware or firmware inventory and various system level diagnostic and error information that can be used in troubleshooting the system. For</li> </ul> |

| Item | Ports, panels, and slots | Icon | Description                                                                                                    |
|------|--------------------------|------|----------------------------------------------------------------------------------------------------|
|      |                          |      | more information, see the <i>iDRAC User's Guide</i> available at www.dell.com/idracmanuals                                                                                                    |
| 2    | Drive (12)               | N/A  | Enables you to install drives that are supported on your system. For more information about drives, see the Drives section.                                                                                                    |
| 3    | Right control panel      | N/A  | Contains the power button, USB port, iDRAC Direct micro port, and the iDRAC Direct status LED.                                                                                                    |
| 4    | Information tag          |      | The Information tag is a slide-out label panel that contains system information such as Service Tag, NIC, MAC address, and so on. If you have opted for the secure default access to iDRAC, the Information tag also contains the iDRAC secure default password. |

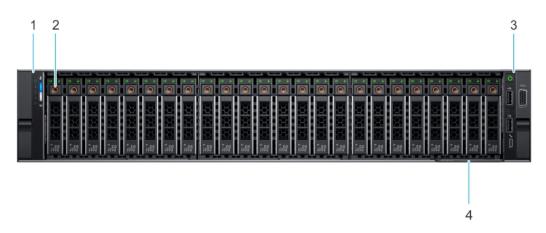

Figure 3. Front view of the  $24 \times 2.5$ -inch drive system

Table 3. Features available on the front of the system

| Item | Ports, panels, and slots | Icon | Description                                                                                                    |
|------|--------------------------|------|----------------------------------------------------------------------------------------------------|
| 1    | Left control panel       | N/A  | Contains the system health, system ID, status LED, and the iDRAC Quick Sync 2 (wireless) indicator.                                                                                                    |
|      |                          |      | (i) NOTE: The iDRAC Quick Sync 2 indicator is available only on certain configurations.                                                                                                    |
|      |                          |      | <ul> <li>Status LED: Enables you to identify any failed hardware components. There are up to five status LEDs and an overall system health LED (Chassis health and system ID) bar. For more information, see the Status LED indicators section.</li> <li>Quick Sync 2 (wireless): Indicates a Quick Sync enabled system. The Quick Sync feature is optional. This feature allows management of the system by using mobile devices called as OpenManage Mobile (OMM) feature. Using iDRAC Quick Sync 2 with OpenManage Mobile (OMM) aggregates hardware or firmware inventory and various system level diagnostic and error information that can be used in troubleshooting the system. For more information, see the iDRAC User's Guide available at www.dell.com/idracmanuals</li> </ul> |
| 2    | Drive (24)               | N/A  | Enables you to install drives that are supported on your system. For more information about drives, see the Drives section.                                                                                                    |
| 3    | Right control panel      | N/A  | Contains the power button, USB port, iDRAC Direct micro port, and the iDRAC Direct status LED.                                                                                                    |

| Item | Ports, panels, and slots | Icon | Description                                                                                                    |
|------|--------------------------|------|----------------------------------------------------------------------------------------------------|
| 4    | Information tag          |      | The Information tag is a slide-out label panel that contains system information such as Service Tag, NIC, MAC address, and so on. If you have opted for the secure default access to iDRAC, the Information tag also contains the iDRAC secure default password. |

For more information about the ports, see the Technical Specifications section.

### Left control panel view

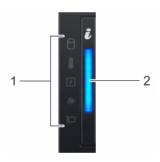

Figure 4. Left control panel without optional iDRAC Quick Sync 2.0 indicator

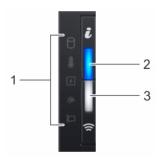

Figure 5. Left control panel with optional iDRAC Quick Sync 2.0 indicator

Table 4. Left control panel

| Item | Indicator, button, or connector                  | lcon | Description                                                                                                    |  |
|------|--------------------------------------------------|------|----------------------------------------------------------------------------------------------------|--|
| 1    | Status LED indicators                            | N/A  | Indicates the status of the system. For more information, see the Status LED indicators section.                                                                                                    |  |
| 2    | System health and system ID indicator            | ž    | Indicates the system health. For more information, see the System health and system ID indicator codes section.                                                                                                    |  |
| 3    | iDRAC Quick Sync 2 wireless indicator (optional) | (fr  | Indicates if the iDRAC Quick Sync 2 wireless option is activated. The Quick Sync 2 feature allows management of the system using mobile devices. This feature aggregates hardware/firmware inventory and various system level diagnostic/error information that can be used in troubleshooting the system. You can access system inventory, Dell Lifecycle Controller logs or system logs, system health status, and also configure iDRAC, BIOS, and networking parameters. You can also launch the virtual Keyboard, Video, and Mouse (KVM) viewer and virtual Kernel based Virtual Machine (KVM), on a supported mobile device. For more information, see the Integrated Dell Remote Access Controller User's Guide at www.dell.com/poweredgemanuals |  |

NOTE: For more information about the indicator codes, see the System diagnostics and indicator codes section.

# Right control panel

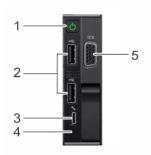

Figure 6. Right control panel view

Table 5. Right control panel

| Item | Indicator or button                 | Icon       | Description                                                                                                    |  |
|------|-------------------------------------|------------|----------------------------------------------------------------------------------------------------|--|
| 1    | Power button                        | ψ          | Indicates if the system is powered on or off. Press the power button to manually power on or off the system.  i NOTE: Press the power button to gracefully shut down an ACPI-compliant operating system.                                                                                                    |  |
| 2    | USB 2.0-compliant port              | <b>~</b> ⇔ | The USB port is a 4-pin connector and 2.0-compliant. This port enables you to connect USB devices to the system.                                                                                                    |  |
| 3    | iDRAC Direct port (Micro-AB<br>USB) | 4.         | The iDRAC direct Micro USB port enables you to access the iDRAC Direct Micro USB features. For more information, see the iDRAC User's Guide available at www.dell.com/idracmanuals  (i) NOTE: You can configure iDRAC Direct by using a USB to micro USB (type AB) cable, which you can connect to your laptop or tablet. Cable length should not exceed 3 feet (0.91 meters). Performance could be affected by cable quality. |  |
| 4    | iDRAC Direct LED indicator          | N/A        | The iDRAC Direct LED indicator lights up to indicate that the iDRAC Direct port is actively connected to a device.                                                                                                    |  |
| 5    | VGA port                            | 101        | Enables you to connect a display device to the system. For more information, see the Technical specifications section.                                                                                                    |  |

(i) NOTE: For more information about the ports, see the Ports and connectors specifications section.

# Rear view of the system

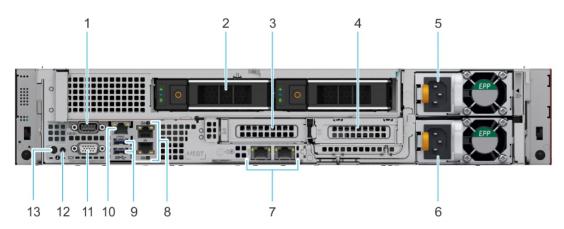

Figure 7. Rear view of the system with two rear drives

Table 6. Rear view of the system with two rear drives

| Item | Ports, panels, or slots                         | lcon     | Description                                                                                                    |
|------|-------------------------------------------------|----------|----------------------------------------------------------------------------------------------------|
| 1    | Serial port                                     | 10101    | Enables you to connect a serial device to the system. For more information, see the Technical Specifications section.                                                                                                    |
| 2    | Drive                                           | N/A      | Enables you to install drives that are supported on your system. For more information about drives, see the Drive specifications section.                                                                                                    |
| 3    | PCle expansion card riser 1A (slot 2)           | N/A      | The expansion card riser enables you to connect PCI Express expansion cards. For more information on the expansion cards that are supported on your system, see Technical Specifications section.                                                                                            |
| 4    | PCle expansion card riser 2 (slot 3)            | N/A      | The expansion card riser enables you to connect PCI Express expansion cards. For more information on the expansion cards that are supported on your system, see Technical Specifications section.                                                                                            |
| 5    | Power supply unit (PSU)                         | N/A      | For more information about the PSU configurations, see the Technical Specifications section.                                                                                                    |
| 6    | Power supply unit (PSU)                         | N/A      | For more information about the PSU configurations, see the Technical Specifications section.                                                                                                    |
| 7    | LOM Riser Ethernet port (2) (Optional) (slot 1) |          | The NIC ports that are integrated on the LAN on Motherboard (LOM) riser provide network connectivity. For more information about the supported configurations, see the Technical Specifications section.                                                                                     |
| 8    | Ethernet ports (2)                              | 뫎        | The Ethernet ports that are integrated on the system board provide network connectivity. These NIC ports can also be shared with iDRAC when iDRAC network settings is set to shared mode. For more information about the supported configurations, see the Technical Specifications section. |
| 9    | USB 3.0 port (2)                                | ss-      | These USB ports support USB 3.0.                                                                                                    |
| 10   | iDRAC dedicated port                            | 4        | Enables you to remotely access iDRAC. For more information, see the iDRAC User's Guide at www.dell.com/poweredgemanuals.                                                                                                    |
| 11   | VGA port                                        | IOI      | Enables you to connect a display device to the system. For more information, see the Technical Specifications section.                                                                                                    |
| 12   | System status indicator cable port (CMA)        | N/A      | Enables you to connect the status indicator cable and view system status when the CMA is installed.                                                                                                    |
| 13   | System identification button                    | <b>②</b> | Press the system ID button:                                                                                                    |
|      |                                                 |          | <ul><li>To locate a particular system within a rack.</li><li>To turn the system ID on or off.</li></ul>                                                                                                    |
|      |                                                 |          |                                                                                                    |

To reset iDRAC, press and hold the button for 16 seconds.

#### (i) NOTE:

- To reset iDRAC using system ID, ensure that the system ID button is enabled in the iDRAC setup.
- If the system stops responding during POST, press and hold the system ID button (for more than five seconds) to enter the BIOS progress mode.

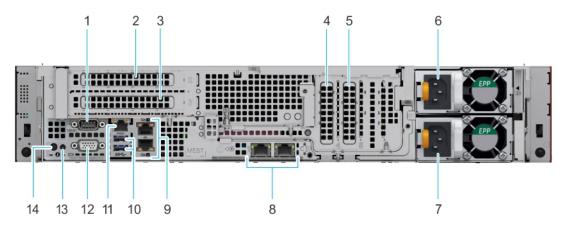

Figure 8. Rear view of the system with no rear drives

Table 7. Rear view of the system with no rear drives

| Item | Ports, panels, or slots                            | Icon  | Description                                                                                                    |
|------|----------------------------------------------------|-------|----------------------------------------------------------------------------------------------------|
| 1    | Serial port                                        | 10101 | Enables you to connect a serial device to the system. For more information, see the Technical Specifications section.                                                                                                    |
| 2    | PCIe expansion card riser 1B (slot 2)              | N/A   | The expansion card slot enables you to connect PCI Express expansion cards. For more information on the expansion cards that are supported on your system, see Technical Specifications section.                                                                                             |
| 3    | PCle expansion card riser 1B (slot 3)              | N/A   | The expansion card slot enables you to connect PCI Express expansion cards. For more information on the expansion cards that are supported on your system, see Technical Specifications section.                                                                                             |
| 4    | PCle slot 4                                        | N/A   | The expansion card riser enables you to connect PCI Express expansion cards. For more information on the expansion cards that are supported on your system, see Technical Specifications section.                                                                                            |
| 5    | PCle slot 5                                        | N/A   | The expansion card riser enables you to connect PCI Express expansion cards. For more information on the expansion cards that are supported on your system, see Technical Specifications section.                                                                                            |
| 6    | Power supply unit (PSU)                            | N/A   | For more information about the PSU configurations, see the Technical Specifications section.                                                                                                    |
| 7    | Power supply unit (PSU)                            | N/A   | For more information about the PSU configurations, see the Technical Specifications section.                                                                                                    |
| 8    | LOM Riser Ethernet port<br>(2) (Optional) (slot 1) |       | The NIC ports that are integrated on the LAN on Motherboard (LOM) riser provide network connectivity. For more information about the supported configurations, see the Technical Specifications section.                                                                                     |
| 9    | Ethernet ports (2)                                 | 윰     | The Ethernet ports that are integrated on the system board provide network connectivity. These NIC ports can also be shared with iDRAC when iDRAC network settings is set to shared mode. For more information about the supported configurations, see the Technical Specifications section. |
| 10   | USB 3.0 port (2)                                   | ss-   | These USB ports support USB 3.0.                                                                                                    |
| 11   | iDRAC dedicated port                               | 4     | Enables you to remotely access iDRAC. For more information, see the iDRAC User's Guide at www.dell.com/poweredgemanuals.                                                                                                    |
| 12   | VGA port                                           |       | Enables you to connect a display device to the system. For more information, see the Technical Specifications section.                                                                                                    |
| 13   | System status indicator cable port (CMA)           | N/A   | Enables you to connect the status indicator cable and view system status when the CMA is installed.                                                                                                    |

| Item | Ports, panels, or slots      | Icon | Description                                                                                                    |
|------|------------------------------|------|----------------------------------------------------------------------------------------------------|
| 14   | System identification button | (Ē)  | Press the system ID button:                                                                                                    |
|      |                              |      | <ul><li>To locate a particular system within a rack.</li><li>To turn the system ID on or off.</li></ul>                                                                   |
|      |                              |      | To reset iDRAC, press and hold the button for 16 seconds.  (i) NOTE:                                                                                                    |
|      |                              |      | <ul> <li>To reset iDRAC using system ID, ensure that the system<br/>ID button is enabled in the iDRAC setup.</li> </ul>                                                   |
|      |                              |      | <ul> <li>If the system stops responding during POST, press and<br/>hold the system ID button (for more than five seconds) to<br/>enter the BIOS progress mode.</li> </ul> |

For more information about the ports and connectors, see the Technical Specifications section.

# **Technical specifications**

The technical and environmental specifications of your system are outlined in this section.

#### Topics:

- System dimensions
- · Chassis weight
- Processor specifications
- PSU specifications
- Supported operating systems
- · Cooling fans specifications
- · System battery specifications
- Expansion card riser specifications
- Memory specifications
- Storage controller specifications
- Drive specifications
- Ports and connectors specifications
- Video specifications
- Environmental specifications

# **System dimensions**

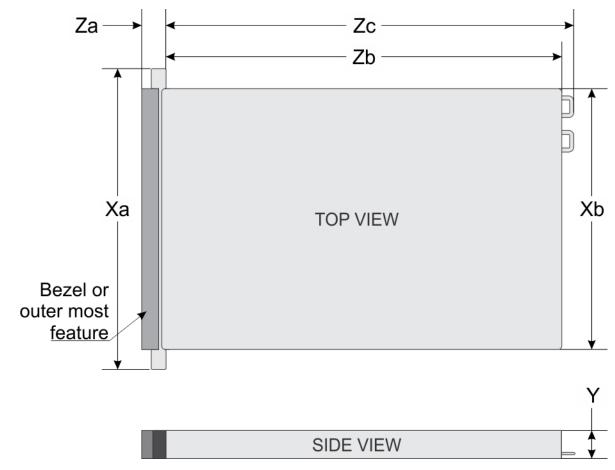

Figure 9. Dimensions of the PowerEdge R7515 system

Table 8. PowerEdge R7515 system dimensions

| Xa                          | Xb                       | Y                        | Za (with bezel)           | Za (without<br>bezel) | Zb*                         | Zc                           |
|-----------------------------|--------------------------|--------------------------|---------------------------|-----------------------|-----------------------------|------------------------------|
| 482 mm<br>(18.97<br>inches) | 434 mm<br>(17.08 inches) | 86.8 mm<br>(3.41 inches) | 35.84 mm<br>(1.41 inches) |                       | 647.07 mm<br>(25.47 inches) | 681.755 mm<br>(26.84 inches) |

# **Chassis weight**

#### Table 9. Chassis weight

| System                              | Maximum weight (with all drives) |  |
|-------------------------------------|----------------------------------|--|
| 8 x 3.5-inch                        | 23.78 kg (52.42 lb)              |  |
| 12 x 3.5-inch                       | 25.68 kg (56.61 lb)              |  |
| 12 x 3.5-inch + 2 x 3.5-inch (rear) | 27.3 kg (60.18 lb)               |  |
| 24 x 2.5-inch                       | 23.72 kg (52.29 lb)              |  |

# **Processor specifications**

Table 10. PowerEdge R7515 processor specifications

| Supported processor            | Number of processors supported |
|--------------------------------|--------------------------------|
| AMD EPYC 7002 series processor | One                            |

# **PSU specifications**

The PowerEdge R7515 system supports the following AC or DC power supply units (PSU):

Table 11. PSU specifications

| PSU         | Class    | Heat dissipation (maximum) | Frequency                          | Voltage                   |
|-------------|----------|----------------------------|------------------------------------|---------------------------|
| 1600 W AC   | Platinum | 6000 BTU/hr                | 50/60 Hz 100—240 V AC, autoranging |                           |
| 1100 W DC   | NA       | 4416 BTU/hr                | NA                                 | -48 — -60 V DC            |
| 1100 W AC   | Platinum | 4100 BTU/hr                | 50/60 Hz                           | 100—240 V AC, autoranging |
| 1100 W HVDC | Platinum | 4100 BTU/hr                | 50/60 Hz                           | 100—240 V AC, autoranging |
|             | NA       | 4100 BTU/hr                | NA                                 | 200—380 V DC, autoranging |
| 750 W AC    | Platinum | 2891 BTU/hr                | 50/60 Hz                           | 100—240 V AC, autoranging |
| 750 W HVDC  | Platinum | 2891 BTU/hr                | 50/60 Hz                           | 100—240 V AC, autoranging |
|             | Platinum | 2891 BTU/hr                | NA                                 | 240 V DC                  |
| 750 W AC    | Titanium | 2843 BTU/hr                | 50/60 Hz                           | 200—240 V AC, autoranging |
| 495 W AC    | Platinum | 1908 BTU/hr                | 50/60 Hz                           | 100—240 V AC, autoranging |

NOTE: When selecting or upgrading the system configuration, to ensure optimum power utilization, verify the system power consumption with the Dell Energy Smart Solution Advisor available at Dell.com/ESSA.

NOTE: Heat dissipation is calculated using the PSU wattage rating.

- NOTE: This system is also designed to connect to the IT power systems with a phase-to-phase voltage not exceeding 230 V.
- NOTE: If a system with 1600 W AC PSU operates at low line 100-120 V AC, then the power rating per PSU is derated to 800 W.
- NOTE: If a system with 1100 W AC PSU or 1100 W mixed mode PSU operates at low line 100-120 V AC, and then the power rating per PSU is derated to 1050 W.

### Supported operating systems

The PowerEdge R7515 supports the following operating systems:

- Canonical Ubuntu Server LTS
- Microsoft Windows Server with Hyper-V
- · Red Hat Enterprise Linux
- SUSE Linux Enterprise Server
- VMware ESXi

For more information about the specific versions and additions, see https://www.dell.com/support/home/Drivers/SupportedOS/poweredge-r7515.

# **Cooling fans specifications**

The PowerEdge R7515 system supports both the Standard fan (STD fan) and High Performance fan (HPR fan) and requires all six fans to be installed.

- NOTE: Mixing of STD and HPR fans is not supported.
- NOTE: The STD and HPR fans installation depends on the system configuration. For more information about the fan support configuration or matrix, see Thermal restriction matrix.

### System battery specifications

The PowerEdge R7515 system supports CR 2032 3.0-V lithium coin cell system battery.

# **Expansion card riser specifications**

The PowerEdge R7515 system supports PCI Express (PCIe) Gen3/Gen4 expansion cards. This system supports low profile, full height, and 1U/2U expansion card risers.

Table 12. Expansion card riser configurations

| Expansion card riser                                           | PCIe slots on the riser | Processor connection | Height      | Length      | Slot<br>width  |
|----------------------------------------------------------------|-------------------------|----------------------|-------------|-------------|----------------|
| Riser-1B (2U riser)                                            | Slot 2                  | Processor 1          | Full Height | Full Length | x16 (Gen<br>3) |
| Riser-1B (2U riser)                                            | Slot 3                  | Processor 1          | Full Height | Full Length | x16 (Gen<br>4) |
| Riser-1A (1U right riser<br>with rear drives<br>configuration) | Slot 2                  | Processor 1          | Low Profile | Half Length | x16 (Gen<br>3) |
| Riser- 2 (1U left riser<br>with rear drives<br>configuration)  | Slot 3                  | Processor 1          | Low Profile | Half Length | x16 (Gen<br>4) |

NOTE: The expansion-card slots are not hot-swappable.

# **Memory specifications**

 $The \ PowerEdge \ R7515 \ system \ supports \ the \ following \ memory \ specifications \ for \ optimized \ operation.$ 

**Table 13. Memory specifications** 

| DIMM type  | DIMM rank   | DIMM capacity | Minimum RAM | Maximum RAM |
|------------|-------------|---------------|-------------|-------------|
|            | Single rank | 8 GB          | 8 GB        | 128 GB      |
| RDIMM      |             | 16 GB         | 16 GB       | 256 GB      |
| RDIIVIIVI  | Dual rank   | 32 GB         | 32 GB       | 512 GB      |
|            |             | 64 GB         | 64 GB       | 1TB         |
| 3DS LRDIMM | Octa rank   | 128 GB        | 128 GB      | 2 TB        |

Table 14. Memory module sockets

| Memory module sockets | Speed                           |  |
|-----------------------|---------------------------------|--|
| Sixteen 288-pin       | 3200 MT/s, 2933 MT/s, 2666 MT/s |  |

### Storage controller specifications

The PowerEdge R7515 system supports the following controller cards:

Table 15. PowerEdge R7515 system controller cards

| Internal controllers                                                                                                    | External controllers                                |  |  |
|----------------------------------------------------------------------------------------------------|-----------------------------------------------------|--|--|
| <ul> <li>PERC H740P</li> <li>PERC H730P</li> <li>PERC H330</li> <li>HBA330</li> <li>S150</li> <li>Boot Optimized Storage Subsystem (BOSS-S1): HWRAID 2 x M.2 SSDs</li> </ul> | <ul><li>12 Gbps SAS Ext. HBA</li><li>H840</li></ul> |  |  |

### **Drive specifications**

### **Drives**

The PowerEdge R7515 system supports:

- $\cdot$   $\;$  Up to 8 x 3.5 inch (SAS, SATA or SSD) front accessible drives in slots 0 to 7
- Up to 12 x 3.5 inch (SAS, SATA or SSD) front accessible drives in slots 0 to 11
- Up to 12 x 3.5 inch (SAS, SATA or SSD) front accessible drives in slots 0 to 11 + up to 2 x 3.5 inch (SAS, SATA or SSD) rear accessible
  drives in slots 12 to 13
- Up to 24 x 2.5 inch (SAS, SATA or SSD) front accessible drives in slots 0 to 23
- Up to 12 x 2.5 inch (SAS, SATA or SSD) front accessible drives in slots 0 to 11 and up to 12 x 2.5 inch NVMe drives in 12 universal slots 12 to 23
- $\cdot$  Up to 24 x 2.5 inch NVMe drives in bay 0 (slot 0 to 11) and bay 1 (slots 0 to 11)
- Up to 8 x 2.5 inch (SAS, SATA or SSD) front accessible drives in Universal slots 0 to 7 (Bay 0) and up to 16 x 2.5 inch NVMe drives in bay 0 (slots 8 to 11) and bay 1 (slots 0 to 11)
- NOTE: For more information about how to hot swap NVMe PCle SSD U.2 device, see the *Dell Express Flash NVMe PCle SSD User's Guide* at Dell.com/support > Browse all Products > Data Center Infrastructure > Storage Adapters & Controllers > Dell PowerEdge Express Flash NVMe PCle SSD > Documentation > Manuals and Documents.

Backplane:

- · 8 x 3.5-inch SAS, SATA drives
- · 24 x 2.5-inch SAS, SATA drives
- · 24 x 2.5-inch NVMe drives
- 12 x 3.5-inch SAS, SATA drives and 2 x 3.5-inch SAS, SATA drives
- 12 x 2.5-inch SAS, SATA drives and 12 x 2.5-inch NVMe drives
- 8 x 2.5-inch SAS, SATA drives and 16 x 2.5-inch NVMe drives

### **Optical drives**

The PowerEdge R7515 system supports the following optical drives:

#### Table 16. Supported optical drive type

| Supported drive type                            | Supported number of drives |
|-------------------------------------------------|----------------------------|
| Dedicated SATA DVD-ROM drive or DVD +/-RW drive | One                        |

### Ports and connectors specifications

### **USB** ports specifications

Table 17. PowerEdge R7515 system USB specifications

| Front                                                |              |                         | Rear         | Internal                            |              |  |
|------------------------------------------------------|--------------|-------------------------|--------------|-------------------------------------|--------------|--|
| USB port type                                        | No. of ports | USB port type           | No. of ports | USB port type                       | No. of ports |  |
| USB 2.0-compliant port                               | Two          | USB 3.0-compliant ports | Two          | Internal USB 3.0-<br>compliant port | One          |  |
| Micro USB 2.0-<br>compliant port for<br>iDRAC Direct | One          |                         |              |                                     |              |  |

(i) NOTE: The micro USB 2.0 compliant port can only be used as an iDRAC Direct or a management port.

### **NIC** ports specifications

The PowerEdge R7515 system supports up to two 10/100/1000 Mbps Network Interface Controller (NIC) ports that are located on the back panel. The system also supports LAN on Motherboard (LOM) on an optional riser card.

You can install one LOM riser card. The supported LOM riser options are:

- · 2 x 1 Gb Base-T
- · 2 x 10Gb Base-T
- 2 x 10Gb SPF+
- · 2 x 25Gb SPF+

#### (i) NOTE:

- · You can install up to two PCle add-on NIC cards.
- For information about Linux network performance settings, see the Linux Network Tuning Guide for AMD EPYC Processor Based Servers at AMD.com

### Serial connector specifications

The serial connector connects a serial device to the system. The PowerEdge R7515 system supports one serial connector on the back panel, which is a 9-pin connector, Data Terminal Equipment (DTE), 16550-compliant.

### **VGA** ports specifications

The Video Graphic Array (VGA) port enables you to connect the system to a VGA display. The PowerEdge R7515 system supports two 15-pin VGA ports one each on the front and back panels.

### **IDSDM** module

The PowerEdge R7515 system supports optional Internal Dual SD module (IDSDM) module.

The module supports two microSD cards. The supported microSD card storage capacities are mentioned below:

- · 16 GB
- · 32 GB
- 64 GB
- (i) NOTE: There are two dip switches on the IDSDM for write-protection.
- NOTE: One IDSDM card slot is dedicated for redundancy.
- (i) NOTE: Use Dell EMC branded microSD cards that are associated with the IDSDM configured systems.

## Video specifications

The PowerEdge R7515 system system supports Matrox G200eR2 graphics card with 16 MB capacity.

(i) NOTE: 1920 x 1080 and 1920 x 1200 resolutions are only supported in reduced blanking mode.

Table 18. Supported front video resolution options

| Resolution  | Refresh rate (Hz) | Color depth (bits) |
|-------------|-------------------|--------------------|
| 1024 x 768  | 60                | 8, 16, 32          |
| 1280 x 800  | 60                | 8, 16, 32          |
| 1280 x 1024 | 60                | 8, 16, 32          |
| 1360 x 768  | 60                | 8, 16, 32          |
| 1440 x 900  | 60                | 8, 16, 32          |

Table 19. Supported rear video resolution options

| Resolution  | Refresh rate (Hz) | Color depth (bits) |
|-------------|-------------------|--------------------|
| 1024 x 768  | 60                | 8, 16, 32          |
| 1280 x 800  | 60                | 8, 16, 32          |
| 1280 x 1024 | 60                | 8, 16, 32          |
| 1360 x 768  | 60                | 8, 16, 32          |
| 1440 x 900  | 60                | 8, 16, 32          |
| 1600 x 900  | 60                | 8, 16, 32          |
| 1600 x 1200 | 60                | 8, 16, 32          |
| 1680 x 1050 | 60                | 8, 16, 32          |
| 1920 x 1080 | 60                | 8, 16, 32          |
| 1920 x 1200 | 60                | 8, 16, 32          |

### **Environmental specifications**

The following sections contain information about the environmental specifications of the system.

NOTE: For additional information about environmental certifications, please refer to the Product Environmental Datasheet located with the Manuals & Documents on www.dell.com/poweredgemanuals

### Operational climatic range category A2

#### Table 20. Operational climatic range category A2

| Allowable continuous operations                           |                                                                                                 |  |  |  |  |  |
|-----------------------------------------------------------|-------------------------------------------------------------------------------------------------|--|--|--|--|--|
| Temperature ranges for altitude ≤900 meters (≤2,953 feet) | 10 to 35°C (50 to 95°F) with no direct sunlight on the platform                                 |  |  |  |  |  |
| Humidity percent ranges (Non-condensing at all times)     | 8% RH with -12°C minimum dew point to 80% RH with 21°C (69.8°F) maximum dew point               |  |  |  |  |  |
| Operational altitude de-rating                            | Maximum temperature is reduced by 1°C/300 meters (1.8°F/984 feet) above 900 meters (2,953 feet) |  |  |  |  |  |

### Operational climatic range category A3

#### Table 21. Operational climatic range category A3

| Allowable continuous operations                           |                                                                                                 |
|-----------------------------------------------------------|-------------------------------------------------------------------------------------------------|
| Temperature ranges for altitude ≤900 meters (≤2,953 feet) | 5 to 40°C (41 to 104°F) with no direct sunlight on the platform                                 |
| Humidity percent ranges (Non-condensing at all times)     | 8% RH with -12°C minimum dew point to 85% RH with 24°C (75.2°F) maximum dew point               |
| Operational altitude de-rating                            | Maximum temperature is reduced by 1°C/175 meters (1.8°F/574 feet) above 900 meters (2,953 feet) |

# Thermal restriction for ASHRAE A3/Fresh air environment (UI)

- · Redundant power supply configuration is required with both PSUs populated.
- LRDIMM is not supported.
- · CPU TDP equal or greater than 180W are not supported.
- 128 GB or greater capacity DIMMs are not supported.
- · Non-Dell qualified peripheral cards greater than 25 W are not supported.
- · Any type of GPGPU card is not supported.
- · PCle SSD is not supported.
- $\cdot$  Rear drive configuration is not supported.

### Shared requirements across all categories

#### Table 22. Shared requirements across all categories

| Allowable operations                                                       |                                                                                                    |
|----------------------------------------------------------------------------|----------------------------------------------------------------------------------------------------|
| Maximum temperature gradient (applies to both operation and non-operation) | 20°C in an hour* (36°F in an hour) and 5°C in 15 minutes (9°F in 15 minutes), 5°C in an hour* (9°F in an hour) for tape hardware |
| Non-operational temperature limits                                         | -40 to 65°C (-40 to 149°F)                                                                                                    |
| Non-operational humidity limits                                            | 5% to 95% RH with 27°C (80.6°F) maximum dew point                                                                                |

| Allowable operations             |                             |  |  |  |
|----------------------------------|-----------------------------|--|--|--|
| Maximum non-operational altitude | 12,000 meters (39,370 feet) |  |  |  |
| Maximum operational altitude     | 3,048 meters (10,000 feet)  |  |  |  |

<sup>\*:</sup> Per ASHRAE thermal guidelines, these are not instantaneous rates of temperature change.

#### Table 23. Maximum vibration specifications

| Maximum vibration | Specifications                                                     |  |  |
|-------------------|--------------------------------------------------------------------|--|--|
| Operating         | 0.26 Grms at 5 Hz to 350 Hz (all operation orientations)           |  |  |
| Storage           | 1.88 Grms at 10 Hz to 500 Hz for 15 minutes (all six sides tested) |  |  |

#### Table 24. Maximum shock pulse specifications

| Maximum shock pulse | Specifications                                                                                                    |
|---------------------|----------------------------------------------------------------------------------------------------|
| Operating           | 24 executed shock pulses in the positive and negative x, y, and z axis of 6 G for up to 11 ms. (4 pulse on each side of the system)                  |
| Storage             | Six consecutively executed shock pulses in the positive and negative x, y, and z axis (one pulse on each side of the system) of 71 G for up to 2 ms. |

### Thermal restriction matrix

#### Table 25. Label references

| Label references |                                       |  |  |  |  |
|------------------|---------------------------------------|--|--|--|--|
| STD              | Standard                              |  |  |  |  |
| HPR              | High Performance                      |  |  |  |  |
| HSK              | Heat sink                             |  |  |  |  |
| LP               | Low Profile (Riser)                   |  |  |  |  |
| FH               | Full Height (Riser)                   |  |  |  |  |
| DW               | Double Wide (Xilinx FPGA accelerator) |  |  |  |  |

#### Table 26. Thermal restriction matrix

| Drive Con  | figuration type | 8x3.5-<br>inch<br>drives | 12x3.5-<br>inch<br>drives | 12x3.5-<br>inch<br>drives               | 24x2.5-in                | ch drives                | 12x2.5-inch drives<br>SAS + 12x2.5-inch<br>drives NVMe |            | ch drives                |
|------------|-----------------|--------------------------|---------------------------|-----------------------------------------|--------------------------|--------------------------|--------------------------------------------------------|------------|--------------------------|
| Rear Confi | guration        | 2LP+2FH                  | 2LP+2FH                   | Rear<br>2x3.5-<br>inch<br>drives<br>SAS | 2LP+2FH                  | 2LP+1DW                  | 2LP+2FH 2LP+1DW                                        | 2LP+2FH    | 2LP+1DW                  |
| Ambient te | emperature      | Up to<br>35°C            | Up to<br>35°C             | Up to<br>35°C                           | Up to<br>35°C            | Up to<br>30°C            | Up to Up to 35°C                                       | Up to 35°C | Up to<br>30°C            |
|            | 120             | STD Fan<br>1U HPR<br>HSK |                           | HPR Fan<br>2U HPR<br>HSK                | STD Fan<br>1U HPR<br>HSK | HPR Fan<br>1U HPR<br>HSK | HPR Fan HPR Fan<br>1U HPR 1U HPR<br>HSK HSK            |            | HPR Fan<br>1U HPR<br>HSK |
| TDP (W)    | 155             | STD Fan<br>1U HPR<br>HSK | _                         | HPR Fan<br>2U HPR<br>HSK                | STD Fan<br>1U HPR<br>HSK | HPR Fan<br>1U HPR<br>HSK | HPR Fan HPR Fan<br>1U HPR 1U HPR<br>HSK HSK            |            | HPR Fan<br>1U HPR<br>HSK |
|            | 170             | STD Fan<br>1U HPR<br>HSK | HPR Fan<br>1U HPR<br>HSK  | HPR Fan<br>2U HPR<br>HSK                | STD Fan<br>1U HPR<br>HSK | HPR Fan<br>1U HPR<br>HSK | HPR Fan HPR Fan<br>1U HPR 1U HPR<br>HSK HSK            |            | HPR Fan<br>1U HPR<br>HSK |

| Drive Configuration type | 8x3.5-<br>inch<br>drives | 12x3.5-<br>inch<br>drives | 12x3.5-<br>inch<br>drives | 24x2.5-inch drives                          | 12x2.5-inch drives<br>SAS + 12x2.5-inch<br>drives NVMe |                                             |
|--------------------------|--------------------------|---------------------------|---------------------------|---------------------------------------------|--------------------------------------------------------|---------------------------------------------|
| 180                      | STD Fan<br>1U HPR<br>HSK | HPR Fan<br>1U HPR<br>HSK  | HPR Fan<br>2U HPR<br>HSK  | STD Fan HPR Fan<br>1U HPR 1U HPR<br>HSK HSK | HPR Fan HPR Fan<br>1U HPR 1U HPR<br>HSK HSK            | HPR Fan HPR Fan<br>1U HPR 1U HPR<br>HSK HSK |
| 200                      | STD Fan<br>1U HPR<br>HSK | HPR Fan<br>1U HPR<br>HSK  | HPR Fan<br>2U HPR<br>HSK  | STD Fan HPR Fan<br>1U HPR 1U HPR<br>HSK HSK | HPR Fan HPR Fan<br>1U HPR 1U HPR<br>HSK HSK            | HPR Fan HPR Fan<br>1U HPR 1U HPR<br>HSK HSK |
| 225                      | HPR Fan<br>1U HPR<br>HSK | _                         | HPR Fan<br>2U HPR<br>HSK  | HPR Fan HPR Fan<br>1U HPR 1U HPR<br>HSK HSK | HPR Fan HPR Fan<br>1U HPR 1U HPR<br>HSK HSK            | HPR Fan HPR Fan<br>1U HPR 1U HPR<br>HSK HSK |
| 240                      | HPR Fan<br>1U HPR<br>HSK |                           | HPR Fan<br>2U HPR<br>HSK  | HPR Fan HPR Fan<br>1U HPR 1U HPR<br>HSK HSK | HPR Fan HPR Fan<br>1U HPR 1U HPR<br>HSK HSK            | HPR Fan HPR Fan<br>1U HPR 1U HPR<br>HSK HSK |
| Double Wide FPGA         | No                       | No                        | Not<br>supporte<br>d      | No Yes                                      | No Yes                                                 | No Yes                                      |

Table 27. Thermal restriction matrix for T4 GPU Card

| Drive Configu       | ration type                | 8x3.5-inch<br>drives  | 12x3.5-inch<br>drives                          | 12x3.5-inch<br>drives | 24x2.5-inch<br>drives | 12x2.5-inch<br>drives SAS +<br>12x2.5-inch<br>drives NVMe | 24x2.5-inch<br>drives NVMe |
|---------------------|----------------------------|-----------------------|------------------------------------------------|-----------------------|-----------------------|-----------------------------------------------------------|----------------------------|
| Rear Configuration  |                            | 2LP+2FH               | FH 2LP+2FH Rear 2x3.5- 2LP+2FH inch drives SAS |                       | 2LP+2FH               | 2LP+2FH                                                   | 2LP+2FH                    |
| Ambient tempe       | rature                     | Up to 30°C            | Up to 30°C                                     | Up to 30°C            | Up to 30°C            | Up to 30°C                                                | Up to 30°C                 |
|                     | Slot2                      | HPR Fan 1U<br>HPR HSK | N/A                                            | N/A                   | HPR Fan 1U<br>HPR HSK | HPR Fan 1U<br>HPR HSK                                     | HPR Fan 1U<br>HPR HSK      |
|                     | Slot3                      | HPR Fan 1U<br>HPR HSK | N/A                                            | N/A                   | HPR Fan 1U<br>HPR HSK | HPR Fan 1U<br>HPR HSK                                     | HPR Fan 1U<br>HPR HSK      |
|                     | Slot4                      | HPR Fan 1U<br>HPR HSK | N/A                                            | N/A                   | HPR Fan 1U<br>HPR HSK | HPR Fan 1U<br>HPR HSK                                     | HPR Fan 1U<br>HPR HSK      |
| Slot<br>Combination | Slot5                      | HPR Fan 1U<br>HPR HSK | N/A                                            | N/A                   | HPR Fan 1U<br>HPR HSK | HPR Fan 1U<br>HPR HSK                                     | HPR Fan 1U<br>HPR HSK      |
|                     | Slot2/Slot3                | HPR Fan 1U<br>HPR HSK | N/A                                            | N/A                   | HPR Fan 1U<br>HPR HSK | HPR Fan 1U<br>HPR HSK                                     | HPR Fan 1U<br>HPR HSK      |
|                     | Slot4/Slot5                | HPR Fan 1U<br>HPR HSK | N/A                                            | N/A                   | HPR Fan 1U<br>HPR HSK | HPR Fan 1U<br>HPR HSK                                     | HPR Fan 1U<br>HPR HSK      |
|                     | Slot2/Slot3<br>Slot4/Slot5 | HPR Fan 1U<br>HPR HSK | N/A                                            | N/A                   | HPR Fan 1U<br>HPR HSK | HPR Fan 1U<br>HPR HSK                                     | HPR Fan 1U<br>HPR HSK      |

Table 28. CPU support matrix

| Processor | TDP (W) | cTDPMax<br>(W) | Cores | Fan type | Fan type<br>(8x3.5-inch/<br>24x2.5-<br>inch)* | HSK Type** | ASHRAE A3 support |
|-----------|---------|----------------|-------|----------|-----------------------------------------------|------------|-------------------|
| 7742      | 225     | 240            | 64    | HPR Fan  | HPR Fan                                       | 1U HPR     | No                |
| 7642      | 225     | 240            | 48    | HPR Fan  | HPR Fan                                       | 1U HPR     | No                |
| 7542      | 225     | 240            | 32    | HPR Fan  | HPR Fan                                       | 1U HPR     | No                |
| 7702      | 200     | 200            | 64    | HPR Fan  | STD Fan                                       | 1U HPR     | No                |

| Processor | TDP (W) | cTDPMax<br>(W) | Cores | Fan type | Fan type<br>(8x3.5-inch/<br>24x2.5-<br>inch)* | HSK Type** | ASHRAE A3 support |
|-----------|---------|----------------|-------|----------|-----------------------------------------------|------------|-------------------|
| 7552      | 200     | 200            | 48    | HPR Fan  | STD Fan                                       | 1U HPR     | No                |
| 7502      | 180     | 200            | 32    | HPR Fan  | STD Fan                                       | 1U HPR     | No                |
| 7402      | 180     | 200            | 24    | HPR Fan  | STD Fan                                       | 1U HPR     | No                |
| 7452      | 155     | 180            | 32    | HPR Fan  | STD Fan                                       | 1U HPR     | Yes               |
| 7352      | 155     | 180            | 24    | HPR Fan  | STD Fan                                       | 1U HPR     | Yes               |
| 7302      | 155     | 180            | 16    | HPR Fan  | STD Fan                                       | 1U HPR     | Yes               |
| 7262      | 155     | 180            | 8     | HPR Fan  | STD Fan                                       | 1U HPR     | Yes               |
| 7282      | 120     | 150            | 16    | HPR Fan  | STD Fan                                       | 1U HPR     | Yes               |
| 7272      | 120     | 150            | 12    | HPR Fan  | STD Fan                                       | 1U HPR     | Yes               |
| 7252      | 120     | 150            | 8     | HPR Fan  | STD Fan                                       | 1U HPR     | Yes               |

<sup>\*</sup>Except for 8x3.5-inch/24x2.5-inch(without NVME), all other configurations have only high performance fan type.

#### Other thermal restrictions

- · Mellanox CX5 with QSFP28 is restricted to slot4 and slot5 in no rear drive configuration. Non Dell qualified cables are not supported.
- Mellanox CX6 with QSFP56 (Mellanox MFS1S00) is restricted to slot4 and slot5 in no rear drive configuration. Non Dell qualified cables are not supported.
- Solarflare XtremeScale X2522-25G Adapter is restricted to slot4 and slot5 in no rear drive configuration.
- 750GB PCle SSD Adapter (P4800) by Intel is restricted to slot4 and slot5 in no rear drive configuration.
- Broadcom 57414 is not supported with 128GLRDIMM or higher on 12x3.5-inch drives configuration.

### Particulate and gaseous contamination specifications

The following table defines the limitations that help avoid any damages to the IT equipment and/or, or both failure from particulate and gaseous contamination. If the levels of particulate or gaseous pollution exceed the specified limitations and results in equipment damage or failure, you must rectify the environmental conditions. Remediation of environmental conditions is the responsibility of the customer.

Table 29. Particulate contamination specifications

| Particulate contamination | Specifications                                                                                                    |  |  |
|---------------------------|----------------------------------------------------------------------------------------------------|--|--|
| Air filtration            | Data center air filtration as defined by ISO Class 8 per ISO 14644-1 with a 95% upper confidence limit.                                                                                                    |  |  |
|                           | (i) NOTE: This condition applies to data center environments only. Air filtration requirements do not apply to IT equipment designed to be used outside a data center, in environments such as an office or factory floor. |  |  |
|                           | (i) NOTE: Air entering the data center must have MERV11 or MERV13 filtration.                                                                                                    |  |  |
|                           | (i) NOTE: Air filtering can also be accomplished by filtering room air with MERV8 filter per ANSI/ASHRAE Standard 127                                                                                                    |  |  |
| Conductive dust           | Air must be free of conductive dust, zinc whiskers, or other conductive particles.                                                                                                    |  |  |

<sup>\*\*</sup>Only 12X3.5" with rear drives systems use 2U high performance heat sinks.

| Particulate contamination | Specifications                                                                                                    |  |  |
|---------------------------|----------------------------------------------------------------------------------------------------|--|--|
|                           | NOTE: This condition applies to data center and non-data center environments.                                                                                     |  |  |
|                           | NOTE: Common sources of conductive dust include manufacturing processes, and zinc whiskers from the plating on the bottom of raised floor tiles                   |  |  |
| Corrosive dust            | <ul> <li>Air must be free of corrosive dust.</li> <li>Residual dust present in the air must have a deliquescent point less than 60% relative humidity.</li> </ul> |  |  |
|                           | NOTE: This condition applies to data center and non-data center environments.                                                                                     |  |  |

#### Table 30. Gaseous contamination specifications

| Gaseous contamination        | Specifications                                             |  |  |
|------------------------------|------------------------------------------------------------|--|--|
| Copper Coupon Corrosion rate | <300 Å/month per Class G1 as defined by ANSI/ISA71.04-2013 |  |  |
| Silver Coupon Corrosion rate | <200 Å/month as defined by ANSI/ISA71.04-2013              |  |  |

(i) NOTE: Maximum corrosive contaminant levels measured at ≤50% relative humidity.

# System diagnostics and indicator codes

The diagnostic indicators on the system front panel display system status during system startup.

#### Topics:

- Status LED indicators
- · System health and system ID indicator codes
- iDRAC Quick Sync 2 indicator codes
- · iDRAC Direct LED indicator codes
- · LCD panel
- · NIC indicator codes
- · Power supply unit indicator codes
- · Drive indicator codes

### **Status LED indicators**

NOTE: The indicators display solid amber if any error occurs.

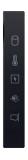

Figure 10. Status LED indicators

Table 31. Status LED indicators and descriptions

| Icon | Description           | Condition                                                                                                    | Corrective action                                                                                                    |
|------|-----------------------|----------------------------------------------------------------------------------------------------|----------------------------------------------------------------------------------------------------|
| ð    | Drive indicator       | The indicator turns solid amber if there is a drive error.                                                                                                  | <ul> <li>Check the System Event Log to determine if the drive has an error.</li> <li>Run the appropriate Online Diagnostics test. Restart the system and run embedded diagnostics (ePSA).</li> <li>If the drives are configured in a RAID array, restart the system, and enter the host adapter configuration utility program.</li> </ul> |
|      | Temperature indicator | The indicator turns solid amber if the system experiences a thermal error (for example, the ambient temperature is out of range or there is a fan failure). | <ul> <li>Ensure that none of the following conditions exist:</li> <li>A cooling fan has been removed or has failed.</li> <li>System cover, air shroud, memory module blank, or back filler bracket is removed.</li> <li>Ambient temperature is too high.</li> <li>External airflow is obstructed.</li> </ul>                              |
| Ø    | Electrical indicator  | The indicator turns solid amber if the system experiences an electrical error (for example, voltage out of range, or                                        | Check the System Event Log or system messages for the specific issue. If it is due to a problem with the PSU, check the LED on the PSU. Reseat the PSU.                                                                                                    |

| Icon | Description      | Condition                                                            | Corrective action                                                                                                    |
|------|------------------|----------------------------------------------------------------------|----------------------------------------------------------------------------------------------------|
|      |                  | a failed power supply unit (PSU) or voltage regulator).              |                                                                                                    |
|      | Memory indicator | The indicator turns solid amber if a memory error occurs.            | Check the System Event Log or system messages for the location of the failed memory. Reseat the memory module.                                                                                               |
|      | PCle indicator   | The indicator turns solid amber if a PCIe card experiences an error. | Restart the system. Update any required drivers for the PCIe card. Reinstall the card.  i NOTE: For more information about the supported PCIe cards, see the Expansion card installation guidelines section. |

# System health and system ID indicator codes

The system health and system ID indicator is located on the left control panel of the system.

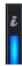

Figure 11. System health and system ID indicator

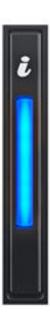

Figure 12. System health and system ID indicator

Table 32. System health and system ID indicator codes

| System health and system ID indicator code | Condition                                                                                                    |
|--------------------------------------------|----------------------------------------------------------------------------------------------------|
| Solid blue                                 | Indicates that the system is powered on, is healthy, and system ID mode is not active. Press the system health and system ID button to switch to system ID mode. |

| System health and system ID indicator code | Condition                                                                                                    |
|--------------------------------------------|----------------------------------------------------------------------------------------------------|
| Blinking blue                              | Indicates that the system ID mode is active. Press the system health and system ID button to switch to system health mode.                                                                                                    |
| Solid amber                                | Indicates that the system is in fail-safe mode. If the problem persists, see the Getting help section.                                                                                                    |
| Blinking amber                             | Indicates that the system is experiencing a fault. Check the System Event Log for specific error messages. For information about the event and error messages generated by the system firmware and agents that monitor system components, see the Error Code Lookup page at qrl.dell.com |

# iDRAC Quick Sync 2 indicator codes

iDRAC Quick Sync 2 module (optional) is located on the left control panel of the system.

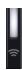

Table 33. iDRAC Quick Sync 2 indicators and descriptions

| iDRAC Quick Sync 2 indicator code                   | Condition                                                                                                    | Corrective action                                                                                                    |
|-----------------------------------------------------|----------------------------------------------------------------------------------------------------|----------------------------------------------------------------------------------------------------|
| Off (default state)                                 | Indicates that the iDRAC Quick Sync 2 feature is powered off. Press the iDRAC Quick Sync 2 button to power on the iDRAC Quick Sync 2 feature. | If the LED fails to power on, reseat the left control panel flex cable and check.                                                                                                    |
| Solid white                                         | Indicates that iDRAC Quick Sync 2 is ready to communicate. Press the iDRAC Quick Sync 2 button to power off.                                  | If the LED fails to power off, restart the system.                                                                                                    |
| Blinks white rapidly                                | Indicates data transfer activity.                                                                                                    |                                                                                                    |
| Blinks white slowly                                 | Indicates that firmware update is in progress.                                                                                                |                                                                                                    |
| Blinks white five times rapidly and then powers off | Indicates that the iDRAC Quick Sync 2 feature is disabled.                                                                                    | Check if iDRAC Quick Sync 2 feature is configured to be disabled by iDRAC. www.dell.com/poweredgemanuals or Dell OpenManage Server Administrator User's Guide at www.dell.com/openmanagemanuals. |
| Solid amber                                         | Indicates that the system is in fail-safe mode.                                                                                               | Restart the system.                                                                                                    |
| Blinking amber                                      | Indicates that the iDRAC Quick Sync 2 hardware is not responding properly.                                                                    | Restart the system.                                                                                                    |

### iDRAC Direct LED indicator codes

The iDRAC Direct LED indicator lights up to indicate that the port is connected and is being used as a part of the iDRAC subsystem.

You can configure iDRAC Direct by using a USB to micro USB (type AB) cable, which you can connect to your laptop or tablet. Cable length should not exceed 3 feet (0.91 meters). Performance could be affected by cable quality. The following table describes iDRAC Direct activity when the iDRAC Direct port is active:

Table 34. iDRAC Direct LED indicator codes

| iDRAC Direct LED indicator code                             | Condition                                                    |
|-------------------------------------------------------------|--------------------------------------------------------------|
| Solid green for two seconds                                 | Indicates that the laptop or tablet is connected.            |
| Blinking green (on for two seconds and off for two seconds) | Indicates that the laptop or tablet connected is recognized. |
| Powers off                                                  | Indicates that the laptop or tablet is unplugged.            |

# **LCD** panel

The LCD panel provides system information, status, and error messages to indicate if the system is functioning correctly or requires attention. The LCD panel is used to configure or view the iDRAC IP address of the system. For information about the event and error messages generated by the system firmware and agents that monitor system components, see the Error Code Lookup page at qrl.dell.com.

The LCD panel is available only on the optional front bezel. The optional front bezel is hot pluggable.

The status and conditions of the LCD panel are outlined here:

- · The LCD backlight is white during normal operating conditions.
- · If there is an issue, the LCD backlight turns amber and displays an error code followed by descriptive text.
  - NOTE: If the system is connected to a power source and an error is detected, the LCD turns amber regardless of whether the system is powered on or off.
- · When the system powers off and there are no errors, the LCD enters the standby mode after five minutes of inactivity. Press any button on the LCD to power it on.
- · If the LCD panel stops responding, remove the bezel and reinstall it.
- · The LCD backlight remains off if LCD messaging is powered off using the iDRAC utility, the LCD panel, or other tools.

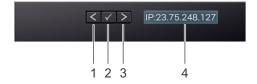

Figure 13. LCD panel features

Table 35. LCD panel features

| Item | Button or display | Description                                                                                                    |
|------|-------------------|----------------------------------------------------------------------------------------------------|
| 1    | Left              | Moves the cursor back in one-step increments.                                                                                                    |
| 2    | Select            | Selects the menu item highlighted by the cursor.                                                                                                    |
| 3    | Right             | Moves the cursor forward in one-step increments.  During message scrolling:  Press and hold the right button to increase scrolling speed.  Release the button to stop.  NOTE: The display stops scrolling when the button is released. After 45 seconds of inactivity, the display starts scrolling. |
| 4    | LCD display       | Displays the system information, status, and error messages or iDRAC IP address.                                                                                                    |

### **Viewing Home screen**

The **Home** screen displays user-configurable information about the system. This screen is displayed during normal system operation when there are no status messages or errors. When the system turns off and there are no errors, LCD enters the standby mode after five minutes of inactivity. Press any button on the LCD to turn it on.

#### Steps

- 1. To view the **Home** screen, press one of the three navigation buttons (Select, Left, or Right).
- 2. To navigate to the **Home** screen from another menu, complete the following steps:
  - a) Press and hold the navigation button till the up arrow 1 is displayed.
  - b) Navigate to the **Home** icon lacktriangle using the up arrow lacktriangle .
  - c) Select the **Home** icon.
  - d) On the **Home** screen, press the **Select** button to enter the main menu.

### Setup menu

NOTE: When you select an option in the Setup menu, you must confirm the option before proceeding to the next action.

#### Table 36. Setup menu

| Option    | Description                                                                                                    |
|-----------|----------------------------------------------------------------------------------------------------|
| iDRAC     | Select <b>DHCP</b> or <b>Static IP</b> to configure the network mode. If <b>Static IP</b> is selected, the available fields are <b>IP</b> , <b>Subnet (Sub)</b> , and <b>Gateway (Gtw)</b> . Select <b>Setup DNS</b> to enable DNS and to view domain addresses. Two separate DNS entries are available. |
| Set error | Select <b>SEL</b> to view LCD error messages in a format that matches the IPMI description in the SEL. This enables you to match an LCD message with an SEL entry.                                                                                                    |
|           | Select <b>Simple</b> to view LCD error messages in a simplified user-friendly description. For information about the event and error messages generated by the system firmware and agents that monitor system components, see the Error Code Lookup page at qrl.dell.com.                                |
| Set home  | Select the default information to be displayed on the <b>Home</b> screen. See View menu section for the options and option items that can be set as the default on the <b>Home</b> screen.                                                                                                    |

### View menu

NOTE: When you select an option in the View menu, you must confirm the option before proceeding to the next action.

#### Table 37. View menu

| Option      | Description                                                                                                    |
|-------------|----------------------------------------------------------------------------------------------------|
| iDRAC IP    | Displays the IPv4 or IPv6 addresses for iDRAC9. Addresses include DNS (Primary and Secondary), Gateway, IP, and Subnet (IPv6 does not have Subnet).            |
| MAC         | Displays the MAC addresses for iDRAC, iSCSI, or Network devices.                                                                                               |
| Name        | Displays the name of the <b>Host</b> , <b>Model</b> , or <b>User String</b> for the system.                                                                    |
| Number      | Displays the <b>Asset tag</b> or the <b>Service tag</b> for the system.                                                                                        |
| Power       | Displays the power output of the system in BTU/hr or Watts. The display format can be configured in the <b>Set home</b> submenu of the <b>Setup</b> menu.      |
| Temperature | Displays the temperature of the system in Celsius or Fahrenheit. The display format can be configured in the <b>Set home</b> submenu of the <b>Setup</b> menu. |

### **NIC** indicator codes

Each NIC on the back of the system has indicators that provide information about the activity and link status. The activity LED indicator indicates if data is flowing through the NIC, and the link LED indicator indicates the speed of the connected network.

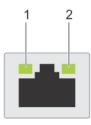

#### Figure 14. NIC indicator codes

- 1. Link LED indicator
- 2. Activity LED indicator

#### Table 38. NIC indicator codes

| NIC indicator codes                                                | Condition                                                                                                    |
|--------------------------------------------------------------------|----------------------------------------------------------------------------------------------------|
| Link and activity indicators are off.                              | Indicates that the NIC is not connected to the network.                                                                             |
| Link indicator is green, and activity indicator is blinking green. | Indicates that the NIC is connected to a valid network at its maximum port speed, and data is being sent or received.               |
| Link indicator is amber, and activity indicator is blinking green. | Indicates that the NIC is connected to a valid network at less than its maximum port speed, and data is being sent or received.     |
| Link indicator is green, and activity indicator is off.            | Indicates that the NIC is connected to a valid network at its maximum port speed, and data is not being sent or received.           |
| Link indicator is amber, and activity indicator is off.            | Indicates that the NIC is connected to a valid network at less than its maximum port speed, and data is mot being sent or received. |
| Link indicator is blinking green, and activity is off.             | Indicates that the NIC identify is enabled through the NIC configuration utility.                                                   |

# Power supply unit indicator codes

AC power supply units (PSUs) have an illuminated translucent handle that serves as an indicator. The indicator shows if power is present or if a power fault has occurred.

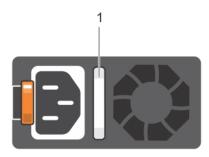

#### Figure 15. AC PSU status indicator

1. AC PSU status indicator/handle

#### Table 39. AC PSU status indicator codes

| Power indicator codes | Condition                                                                               |
|-----------------------|-----------------------------------------------------------------------------------------|
| Green                 | Indicates that a valid power source is connected to the PSU and the PSU is operational. |
| Blinking amber        | Indicates an issue with the PSU.                                                        |

| Power indicator codes         | Condition                                                                                                    |  |
|-------------------------------|----------------------------------------------------------------------------------------------------|--|
| Not powered on                | Indicates that the power is not connected to the PSU.                                                                                                    |  |
| Blinking green                | Indicates that the firmware of the PSU is being updated.  CAUTION: Do not disconnect the power cord or unplug the PSU when updating firmware. If firmware update is interrupted, the PSUs do not function.                                                                                                    |  |
| Blinking green and powers off | When hot-plugging a PSU, it blinks green five times at a rate of 4 Hz and powers off. This indicates a PSU mismatch due to efficiency, feature set, health status, or supported voltage.  CAUTION: If two PSUs are installed, both the PSUs must have the same type of label; for example, Extended Power Performance (EPP) label. Mixing PSUs from previous generations of PowerEdge servers is not supported, even if the PSUs have the same power rating. This results in a PSU mismatch condition or failure to power on the system.  CAUTION: If two PSUs are used, they must be of the same type and have the same maximum output power. |  |
|                               | CAUTION: When correcting a PSU mismatch, replace the PSU with the blinking indicator. Swapping the PSU to make a matched pair can result in an error condition and an unexpected system shutdown. To change from a high output configuration to a low output configuration or vice versa, you must power off the system.  CAUTION: AC PSUs support both 240 V and 120 V input voltages with the exception of Titanium PSUs, which support only 240 V. When two identical PSUs receive different input                                                                                                    |  |
|                               | voltages, they can output different wattages, and trigger a mismatch.                                                                                                    |  |

## **Drive indicator codes**

The LEDs on the drive carrier indicates the state of each drive. Each drive carrier has two LEDs: an activity LED (green) and a status LED (bicolor, green/amber). The activity LED blinks whenever the drive is accessed.

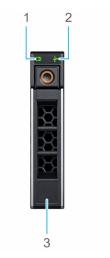

Figure 16. Drive indicators on the drive and the mid drive tray backplane

- 1. Drive activity LED indicator
- 2. Drive status LED indicator
- 3. Drive capacity label
- NOTE: If the drive is in the Advanced Host Controller Interface (AHCI) mode, the status LED indicator does not power on.
- NOTE: Drive status indicator behavior is managed by Storage Spaces Direct. Not all drive status indicators may be used.

#### Table 40. Drive indicator codes

| Drive status indicator code                                                                    | Condition                                                                                                    |
|------------------------------------------------------------------------------------------------|----------------------------------------------------------------------------------------------------|
| Blinks green twice per second                                                                  | Indicates that the drive is being identified or preparing for removal.                                                                                                    |
| Off                                                                                            | Indicates that the drive is ready for removal.  i NOTE: The drive status indicator remains off until all drives are initialized after the system is powered on. Drives are not ready for removal during this time. |
| Blinks green, amber, and then powers off                                                       | Indicates that there is an expected drive failure.                                                                                                    |
| Blinks amber four times per second                                                             | Indicates that the drive has failed.                                                                                                    |
| Blinks green slowly                                                                            | Indicates that the drive is rebuilding.                                                                                                    |
| Solid green                                                                                    | Indicates that the drive is online.                                                                                                    |
| Blinks green for three seconds, amber for three seconds, and then powers off after six seconds | Indicates that the rebuild has stopped.                                                                                                    |

# **Getting help**

#### **Topics:**

- Recycling or End-of-Life service information
- Contacting Dell
- Accessing system information by using QRL
- Receiving automated support with SupportAssist

# Recycling or End-of-Life service information

Take back and recycling services are offered for this product in certain countries. If you want to dispose of system components, visit www.dell.com/recyclingworldwide and select the relevant country.

### **Contacting Dell**

Dell provides online and telephone based support and service options. If you do not have an active internet connection, you can find Dell contact information on your purchase invoice, packing slip, bill or Dell product catalog. The availability of services varies depending on the country and product, and some services may not be available in your area. To contact Dell for sales, technical assistance, or customer service issues:

#### **Steps**

- 1. Go to www.dell.com/support/home
- 2. Select your country from the drop-down menu on the lower right corner of the page.
- **3.** For customized support:
  - a) Enter the system Service Tag in the Enter a Service Tag, Serial Number, Service Request, Model, or Keyword field.
  - b) Click Submit.
    - The support page that lists the various support categories is displayed.
- **4.** For general support:
  - a) Select your product category.
  - b) Select your product segment.
  - c) Select your product.
    - The support page that lists the various support categories is displayed.
- 5. For contact details of Dell Global Technical Support:
  - a) Click Global Technical Support
  - b) The Contact Technical Support page is displayed with details to call, chat, or e-mail the Dell Global Technical Support team.

### Accessing system information by using QRL

The QRL is located on the top of the system cover.

#### **Prerequisites**

Ensure that your smartphone or tablet has the QR code scanner installed.

The QRL includes the following information about your system:

- How-to videos
- · Reference materials, including the Installation and Service Manual, LCD diagnostics, and mechanical overview
- · The system service tag to quickly access the specific hardware configuration and warranty information
- A direct link to Dell to contact technical assistance and sales teams

#### **Steps**

- 1. Go to www.dell.com/qrl and navigate to your specific product or
- 2. Use your smartphone or tablet to scan the model-specific Quick Resource (QR) code on your system or in the Quick Resource Locator section.

### Quick Resource Locator for PowerEdge R7515 system

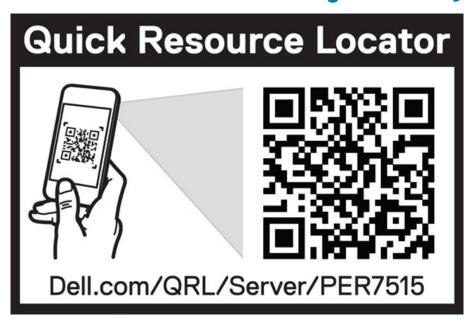

Figure 17. Quick Resource Locator for PowerEdge R7515 system

### Receiving automated support with SupportAssist

Dell EMC SupportAssist is an optional Dell EMC Services offering that automates technical support for your Dell EMC server, storage, and networking devices. By installing and setting up a SupportAssist application in your IT environment, you can receive the following benefits:

- Automated issue detection SupportAssist monitors your Dell EMC devices and automatically detects hardware issues, both
  proactively and predictively.
- Automated case creation When an issue is detected, SupportAssist automatically opens a support case with Dell EMC Technical Support.
- Automated diagnostic collection SupportAssist automatically collects system state information from your devices and uploads it securely to Dell EMC. This information is used by Dell EMC Technical Support to troubleshoot the issue.
- · Proactive contact A Dell EMC Technical Support agent contacts you about the support case and helps you resolve the issue.

The available benefits vary depending on the Dell EMC Service entitlement purchased for your device. For more information about SupportAssist, go to <a href="https://www.dell.com/supportassist">www.dell.com/supportassist</a>.